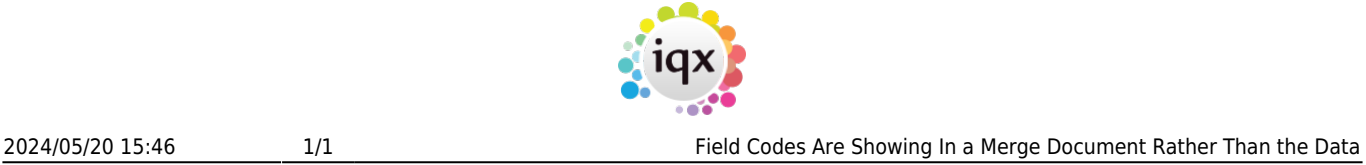

## **Field Codes Are Showing In a Merge Document Rather Than the Data**

When opening a document template for an individual letter or mail merge, if the fields are not showing correctly, e.g. the field codes are showing instead:

Test document.

Full Name - { DOCVARIABLE app Name \\* MERGEFORMAT }

Company name - { DOCVARIABLE com CompanyName \\* MERGEFORMAT }

Interview date - { DOCVARIABLE prg InterviewDate \\* MERGEFORMAT }

You can turn off the field codes by using ALT F9 and this will show the document with the field data showing correctly.

Test\_document. Full Name - David Meredith Company name - A M Best Europe - Rating Services Ltd. Interview date - 24/03/2014

Back to [FAQs](https://iqxusers.co.uk/iqxhelp/doku.php?id=faq11-00)

I

From: <https://iqxusers.co.uk/iqxhelp/> - **iqx**

Permanent link: **<https://iqxusers.co.uk/iqxhelp/doku.php?id=faq8-10>**

Last update: **2018/12/31 19:02**

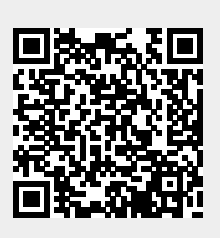